# **openQA Project - action #81060**

coordination # 80142 (Blocked): [saga][epic] Scale out: Redundant/load-balancing deployments of openQA, easy containers, containers on kubernetes

# **Create a helm chart to deploy web UI in kubernetes**

2020-12-15 06:09 - ilausuch

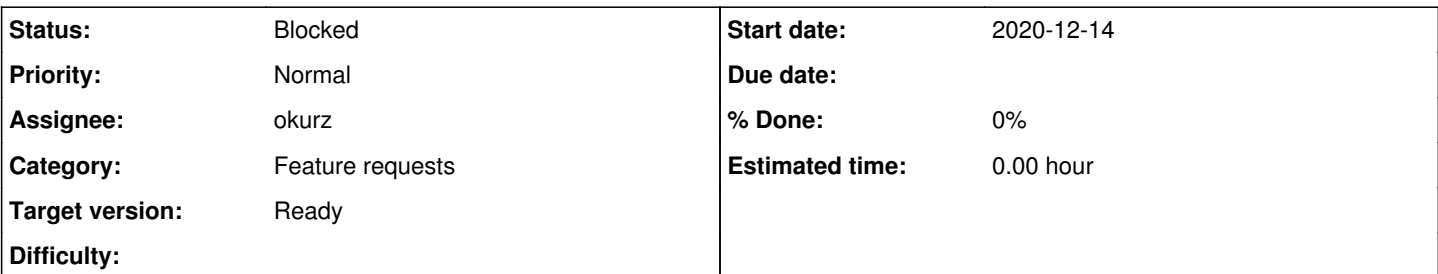

## **Description**

# **Motivation**

Helm charts allows you to automate the deployment of a complex set of items in a kubernetes environment. These elements are not only limited to pods (containers) but also to configurations (configmaps and secrets), and all the resources they need in the correct order and with the proper checks.

Thanks to the work done in  $\frac{\#80142}{2}$  we saw how to divide the web UI into parts, which were could be converted into HA and which had to remain standalone. In addition to how we should configure the load balancer to integrate each of the different services that make up the complete web UI.

This ticket proposes to create a helm chart capable of generating a complete and functional deployment of the web UI based on the following prerequisites:

There is a pre-existing installation of kubernetes

# **Acceptance criteria**

- **AC1:** The complete web UI HA is installed with the DB with the default options
- **AC2:** The web UI is accessible from outside of the cluster
- **AC3:** The helm chart is configurable with: Typical and basic parameters and, number of replicas for HA, type of persistence for DB, ...
- **AC4:** Documentation is completed with instructions of use.

# **Suggestions**

- Highly recommended based on work done in #80142
- Use local kubernetes deployments to development purposes (this avoid the infra needs). For instance: minikube, k3s,...
- Figure out if is necessary to publish the helm chart and where

# **Related issues:** Related to openQA Project - action #76978: How to run an openQA test in 5 min... **New 2020-11-04** Blocked by openQA Project - action #88187: Set the addresses in the "internal... **Resolved 2021-01-25**

# **History**

# **#1 - 2020-12-15 08:51 - cdywan**

- *Category set to Feature requests*
- *Status changed from New to Workable*

# **#2 - 2020-12-15 09:20 - okurz**

*- Target version set to future*

This looks great, thx. Let's see when we have capacity to work on this

# **#3 - 2021-01-25 10:46 - ilausuch**

*- Related to action #88187: Set the addresses in the "internal clients" configurable added*

#### **#4 - 2021-01-29 09:52 - cdywan**

*- Related to deleted (action #88187: Set the addresses in the "internal clients" configurable)*

### **#5 - 2021-01-29 09:52 - cdywan**

*- Blocked by action #88187: Set the addresses in the "internal clients" configurable added*

## **#6 - 2021-02-15 16:56 - okurz**

*- Target version changed from future to Ready*

Zoltan has mentioned this specific ticket to me. I think we can bring it back on our backlog again as a next task to followup with.

## **#7 - 2021-02-19 11:00 - okurz**

[#88187](https://progress.opensuse.org/issues/88187) merged, unblocked

#### **#8 - 2021-02-22 14:45 - ilausuch**

- *Status changed from Workable to In Progress*
- *Assignee set to ilausuch*

#### **#9 - 2021-02-23 04:06 - openqa\_review**

*- Due date set to 2021-03-09*

Setting due date based on mean cycle time of SUSE QE Tools

#### **#10 - 2021-02-24 12:30 - ilausuch**

*- Status changed from In Progress to Blocked*

Bloqued until the problems with [#76978](https://progress.opensuse.org/issues/76978) is solved

### **#11 - 2021-03-03 10:35 - ilausuch**

For validation the helm chart we could use

helm lint ./chart

But also there is an other interesting tool [kubebal](https://www.kubeval.com/)

helm template ./chart | kubeval --strict

This allows testing with the default helm chart values, but also set different values and test the helm chart with these. This is important in case we have different branches of execution based on conditions

helm template --set area.key="val" | kubeval --strict

Or more complex, creating a VALUES.yaml file with the new values

area: key: "val"

And use to check it

echo "\$VALUES" | helm template -f - | kubeval --strict

#### **#12 - 2021-03-17 10:10 - okurz**

*- Due date deleted (2021-03-09)*

removing due date as the ticket is blocked. No need for a reminder.

#### **#13 - 2021-03-19 16:25 - cdywan**

*- Blocks action #90344: kubevirt backend for openQA and/or os-autoinst added*

#### **#14 - 2021-04-07 07:54 - ilausuch**

Take in consideration the detected problem and the solutions in <https://github.com/os-autoinst/openQA/pull/3821>

In a helm chart should be an initial stage (a web UI pod) to create the initial DB (if is not created). This pod can be destroyed after done its job

#### **#15 - 2021-06-28 12:18 - okurz**

*- Related to action #76978: How to run an openQA test in 5 minutes added*

#### **#16 - 2021-06-28 16:13 - cdywan**

*- Blocks deleted (action #90344: kubevirt backend for openQA and/or os-autoinst)*

#### **#17 - 2021-06-28 16:13 - cdywan**

*- Blocked by action #90344: kubevirt backend for openQA and/or os-autoinst added*

#### **#18 - 2021-06-28 20:41 - okurz**

*- Blocked by deleted (action #90344: kubevirt backend for openQA and/or os-autoinst)*

### **#19 - 2021-08-26 07:11 - ilausuch**

*- Assignee deleted (ilausuch)*

### **#20 - 2021-08-26 17:42 - okurz**

*- Assignee set to okurz*